## **INSTRUKCJA**

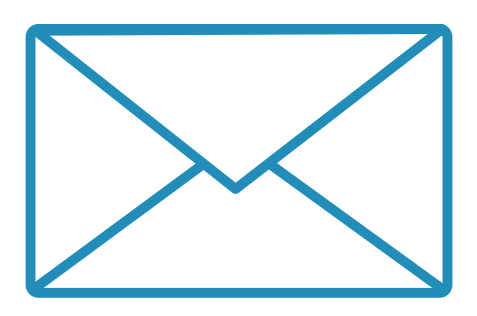

**OBSŁUGI KONTA E-MAIL** 

w domenie

**pogotowie.lublin.pl**

**WOJEWÓDZKIE POGOTOWIE RATUNKOWE SP ZOZ W LUBLINIE** 

Do służbowego konta e-mail logujemy się za pośrednictwem strony internetowej Wojewódzkiego Pogotowia **Ratunkowego SP ZOZ w Lublinie:** 

## **www:pogotowie:lublin:pl**

**Następnies zs menus znajdującegos sięs us górys stronys rozwijamys dpoprzezs wskazanies kursoremcs zakładkęs STREFAs PRACOWNIKA i wybieramy submenu Poczta.** 

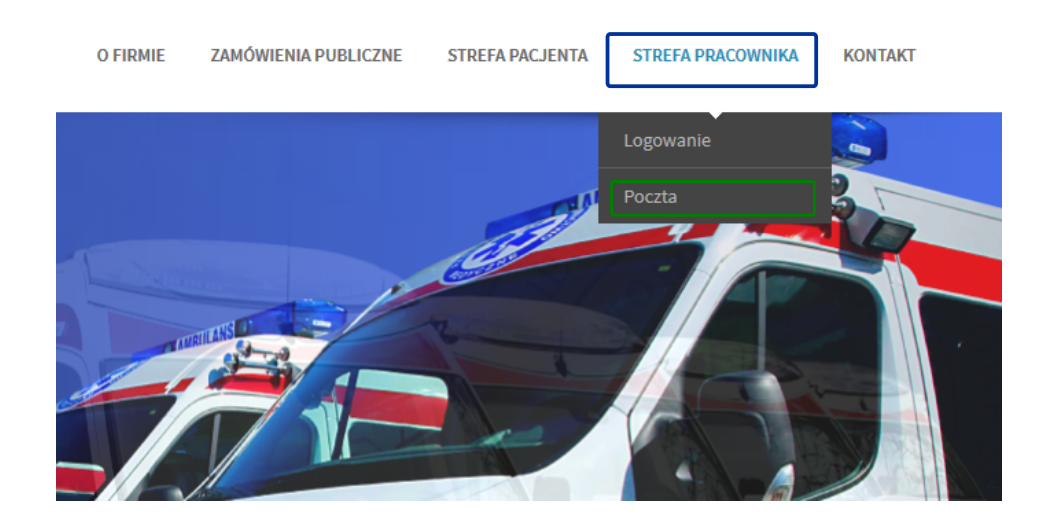

Zostaniemy przekierowani na stronę logowania do naszego służbowego konta e-mail.

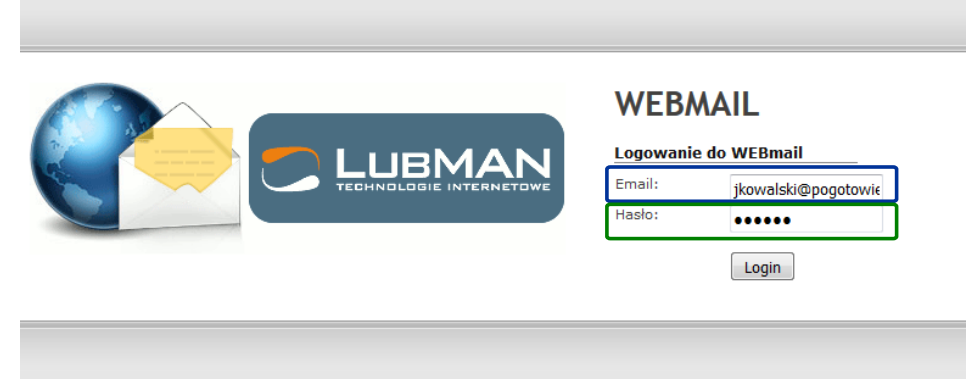

W polu Email wpisujemy naszą nazwę użytkownika, składającą się z pierwszej litery naszego imienia oraz z nazwiska i przyrostka @pogotowie.lublin.pl, czyli np.:

**JAN KOWALSKI = jkowalski@pogotowie.lublin.pl** 

W polu Hasło wpisujemy nasze hasło. Jeżeli nie zmienialiśmy wcześniej hasła, lub nasze konto zostało dopiero **utworzoneshasłosskładaćssięsbędzieszsmałejsliterkispsorazspięciusostatnichscyfrsnaszegosnumerusPESELPsczylisnp:3**

**numer PESEL 12345678912** 

hasło = p78912

**Następnie naciskamy przycisk Login.** 

Jeżeli z jakichś powodów domyślne hasło nie zadziała lub hasło zostało zmienione, a go nie pamiętamy należy skontaktować się z Sekcją Informatyki pod numerem tel. 81 536 76 65.

Po zalogowaniu pojawi nam się strona systemu RoundCube:

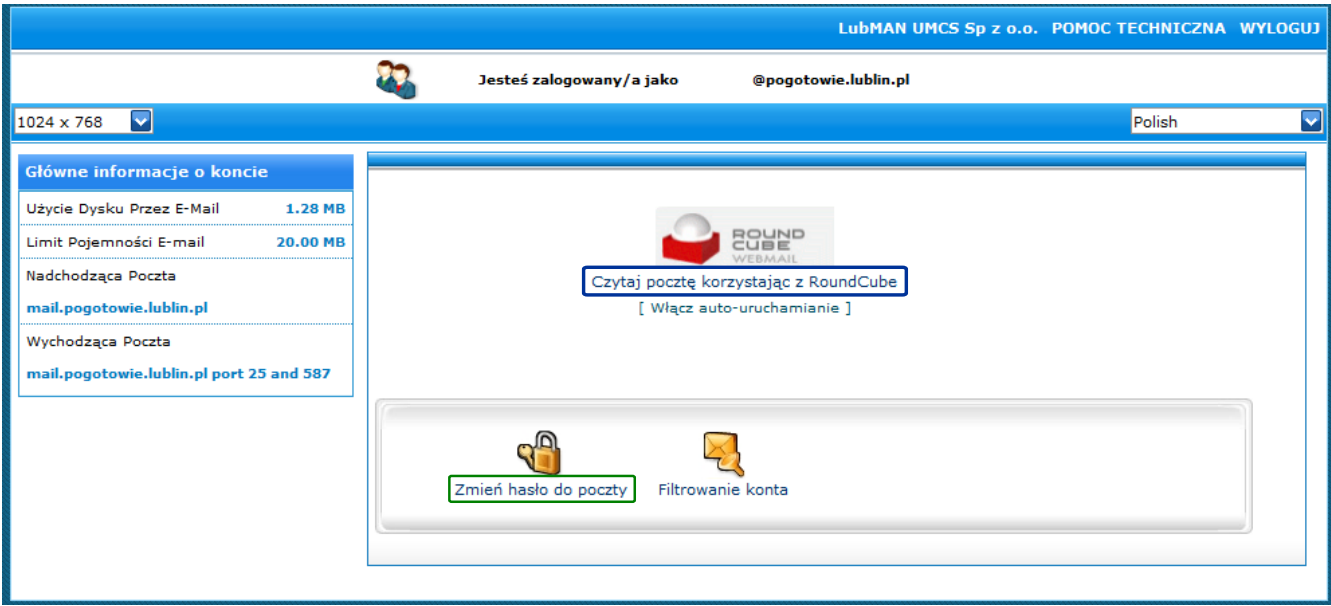

**Abyzprzejśćzdoznaszychzwiadmościznależyznacisnąćzprzycisk:zCzytajzpocztęzkorzystajączzzRoundCube**

**Mamy tutaj również dostępną opcję zmiany hasła naszej skrzynki.** 

Tak wygląda okno naszej skrzynki e-mail:

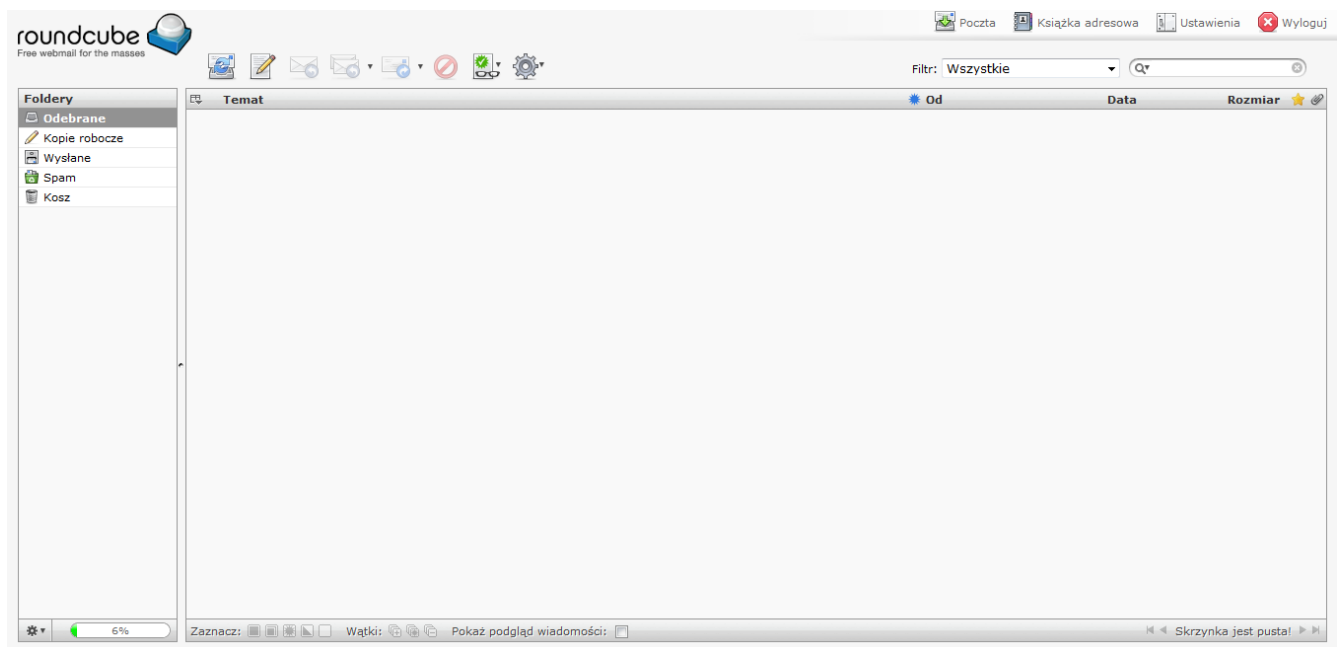

Pojemność skrzynki wynosi 20mb, należy więc pamiętać o jej regularnym sprawdzaniu poczty i opróżnianiu  $z$  niepotrzebnych wiadomości.